# <span id="page-0-0"></span>**Eignungsanalysen**

**Verantwortliche Personen: Helmut Flitter, Patrick Laube, Suzette Hägi**

# **Inhaltsverzeichnis**

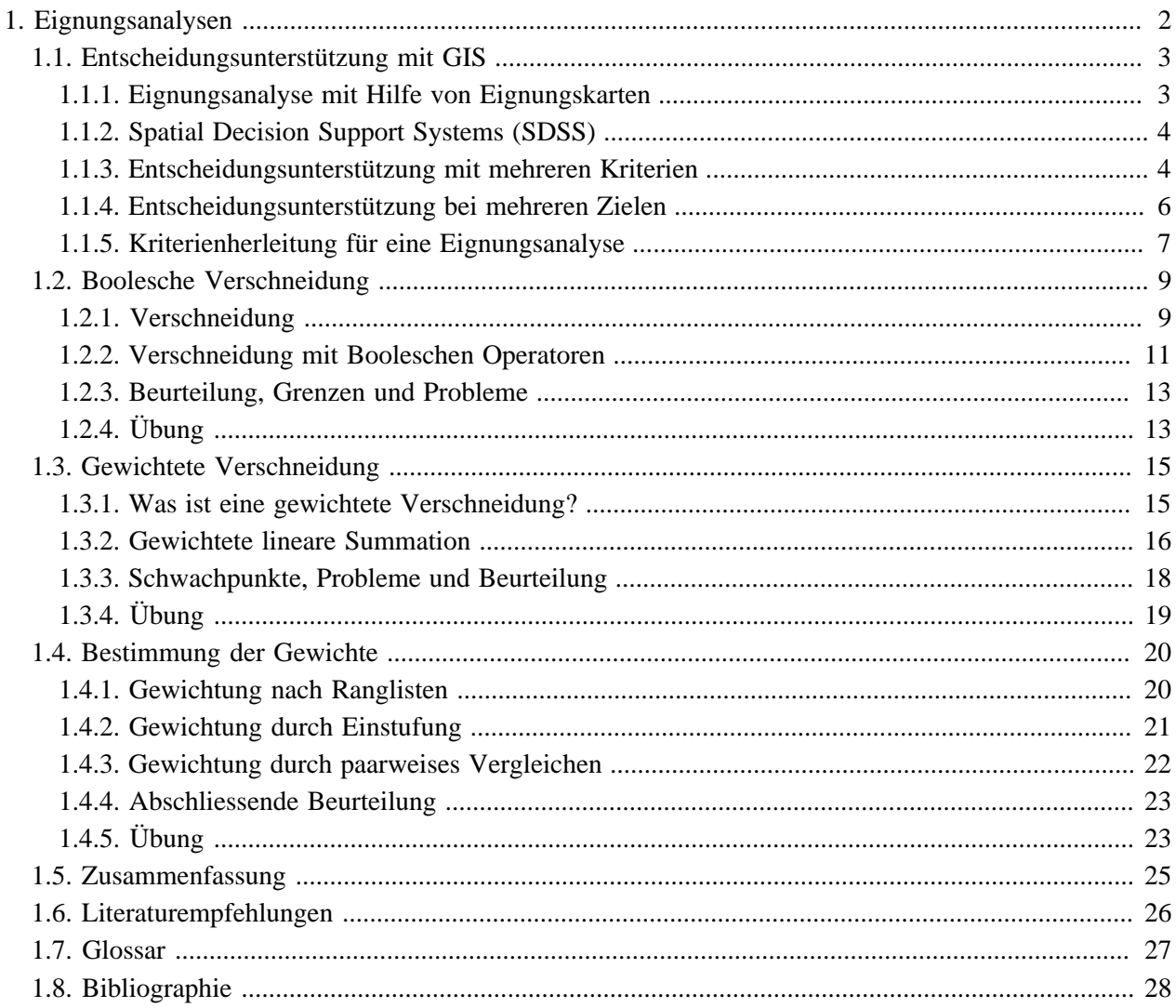

## <span id="page-3-0"></span>**1. Eignungsanalysen**

"*Der Wolf hat wieder zugeschlagen, dieses Mal im Tessin. Drei Ziegen zerfleischte er am 10. Januar auf einer Weide oberhalb von Bellinzona. Damit gibt sich das Raubtier noch bescheiden: Der berüchtigte Wolf vom Val d'Hérens im Wallis hatte angeblich 300 Schafe auf dem Gewissen und wurde deshalb letzten Sommer erschossen. [...]*

*Jeder weitere Zwischenfall heizt die Debatte um den Wolf von Neuem an: Hat das gefrässige Raubtier überhaupt Platz in der dicht besiedelten Schweiz? Während Umfragen belegen, dass etwa die Hälfte der Schweizer die Rückkehr des Wolfs begrüssen würde, wollen Schafzüchter nichts davon wissen. Für sie sind die Raubtiere Schädlinge, die über ihre Schafe herfallen, die unbewacht auf den Alpen weiden. [...]*" ([Kittl](#page-29-1) 2001) Die anstehende Rückkehr des Wolfes in den Alpenraum ist ein hervorragendes Fallbeispiel für die Einführung des Themas "Entscheidungsunterstützung mit GIS". Die angestammten Bewohner des Alpenraumes, die Menschen, müssen sich entscheiden, wie sie mit dem Neuankömmling umgehen wollen. Den behördlichen Entscheidungsträgern stellt sich eine Reihe von Fragen:

- Wo findet der Wolf überhaupt Lebensräume?
- Welche Räume sind besonders gut geeignet, welche weniger?
- In welchen Räumen treten Nutzungskonflikte etwa mit Schafzüchtern oder Bergbahnbetreibern auf?

Zur Beantwortung dieser und ähnlicher Fragen bietet die Kombination von Entscheidungsunterstützungs-Techniken mit GIS eine ganze Palette interessanter Ansätze. Auf einen gemeinsamen Nenner gebracht, ist es die folgende Frage, die sie zu beantworten versuchen: Wie ermittelt man mit GIS die Eignung von Räumen für eine bestimmte Nutzung? Der Fachbegriff für dieses Feld heisst *Eignungsanalyse*<sup>1</sup>. Welche Methoden dabei zum Einsatz kommen, illustriert diese Lektion an einem anschaulichen Fallbeispiel: Die hypothetische Berggemeinde St. Gittal möchte abklären, wo auf ihrem Gemeindegebiet der Wolf Lebensräume finden könnte. Weiter gilt es abzuklären, ob und wo Konflikte zwischen verschiedenen Interessengruppen wie etwa den Umweltschützern, den Schafzüchtern und den Bergbahnbetreibern auftreten könnten. Während der ganzen Lektion werden Sie dieses Beispiel immer wieder unter neuen Blickwinkeln betrachten.

Hintergrundinformationen zur Rückeroberung der Alpen durch den Wolf finden Sie unter folgenden Internet-Adressen:

- **[KORA](http://www.kora.ch)**: Koordinierte Forschungsprojekte zur Erhaltung und zum Management der Raubtiere in der Schweiz.
- **[BAFU](http://www.bafu.admin.ch/org/organisation/10994/11002/?lang=de)**: Für viele Fragen des Umgangs mit grossen Wildtieren ist das Bundesamt für Umwelt der zuständige Entscheidungsträger.

## **Lernziele**

- Sie erkennen, wie GIS eine wichtige Rolle spielen kann bei räumlichen Entscheidungsprozessen (Eignungskarten, Gefahrenkarten, Standortsuche)
- Sie können Boolesche und Gewichtete Verschneidung auf das Problem der räumlichen Entscheidungsfindung anwenden und können Vor- und Nachteile der beiden Ansätze diskutieren

<sup>&</sup>lt;sup>1</sup> Die Eignungsanalyse (engl. Suitability Analysis) ist eine Evaluation der Eignung eines Standortes oder eines Raumes für eine bestimmte Nutzung. Die Eignungsanalyse erfolgt in der Regel durch eine Verschneidung sozialer, ökologischer, ökonomischer, physikalischer, biologischer oder anderer Kriterien. Meist bilden Eignungskarten das Resultat einer Eignungsanalyse. Sie stellen die räumliche Verteilung der ermittelten Eignungswerte grafisch dar.

## <span id="page-4-0"></span>**1.1. Entscheidungsunterstützung mit GIS**

Geographische Informationssysteme können auf vielerlei Arten helfen, Entscheidungen zu treffen. Ein erster Ansatz ist die Erstellung von Eignungs- oder Gefahrenkarten. Sie zeigen auf, welche Standorte oder Räume für eine Nutzung besonders gut geeignet oder aber von einer Gefahr speziell bedroht sind. Meist werden zur Entscheidungsunterstützung mehrere Entscheidungskriterien berücksichtigt. So könnten etwa zur Ausscheidung einer Wolfsschutzzone Kriterien wie Beutedichte oder Vegetationsform betrachtet werden. Oft gilt es allerdings auch, die Ansprüche verschiedener Interessengruppen in einer Entscheidung zu berücksichtigen. Dabei kann es durchaus zu Zielkonflikten kommen. So kann beispielsweise ein Gebirgstal nicht gleichzeitig Schutzzone und Skigebiet sein.

Viele Aspekte der *Entscheidungsunterstützung mit GIS* <sup>2</sup> kommen in dieser Unit ein erstes Mal zur Sprache. In den folgenden Units werden sie nochmals aufgegriffen und vertieft.

### **Lernziele**

- Sie können den Unterschied zwischen Entscheidungsunterstützung mit mehreren Kriterien und bei mehreren Zielen in eigenen Worten in wenigen Sätzen erklären.
- Sie kennen das Konzept von Eignungskarten und können Eignungskarten im Sinne der Entscheidungsunterstützung interpretieren.
- Sie sind in der Lage, aus einem Text Kriterien für ein einfaches GIS-basiertes Entscheidungsunterstützungs-Modell abzuleiten und zu operationalisieren.
- Sie können anhand eines Beispiels die Grenzen der Multikriterien-Evaluation (MCE) und der Entscheidungsunterstützung mit mehreren Zielen (MOE) aufzeigen.

## <span id="page-4-1"></span>**1.1.1. Eignungsanalyse mit Hilfe von Eignungskarten**

Die Frage der Eignung eines Raumes für eine bestimmte Nutzung war eine der wichtigsten Motivationen zur Entwicklung von GIS. "Welche Teile von St. Gittal eignen sich für die Wiederansiedlung eines grossen Raubtieres?" Eine derartige Abfrage erfordert räumliche Suchtechniken basierend auf Suchkriterien. Dabei reicht selten die einfache Suche nur mit einem Suchkriterium ("Welche Gebiete von St. Gittal sind mit Wald bedeckt?"). Meist führt erst die Kombination mehrerer Suchkriterien zur Lösung. Ein GIS ermöglicht solche Kombinationen durch die Verschneidung mehrerer Informationsebenen. Erst die Überlagerung von Informationen z. B. zum Bodentyp, der Vegetation und Topographie erlaubt die gewünschte Abfrage. Der Begriff *Eignungsanalyse* bezeichnet die Suche nach Standorten oder Räumen, die sich durch eine Kombination bestimmter Eigenschaften auszeichnen. Das Resultat einer Eignungsanalyse ist häufig eine Eignungskarte. Sie zeigt in Form einer thematischen Karte, welche Standorte oder Räume sich für die vorgegebene Nutzung besonders gut eignen (z. B. landwirtschaftliche Eignungskarte). Die negative Variante der Eignungskarte ist die Gefährdungs- oder Gefahrenkarte. Sie scheidet Gebiete aus, die aufgrund gegebener Kriterien einer bestimmten Gefahr besonders ausgesetzt sind (z. B. Lawinengefährdungskarten).

<sup>&</sup>lt;sup>2</sup> Die Entscheidungsunterstützung mit GIS (engl. Decision Support in GIS) ist ein auf der Eignungsanalyse beruhendes Verfahren zur Unterstützung von Entscheidungsträgern in Fragen der Raum- und Umweltplanung. Räumliche Modelle und Szenarien dienen der Beurteilung verschiedener Raumnutzungsvarianten. Bei mehreren Eignungskriterien und nur einer Zielsetzung erfolgt eine Multikriterien-Evaluation (Multi Criteria Evaluation, MCE). Im komplexeren Fall von mehreren, sich möglicherweise gar ausschliessenden Zielsetzungen müssen die verschieden Raumnutzungen gegeneinander abgewogen werden (Multi Objective Evaluation, MOE).

#### **Zwei Beispiele von typischen Eignungskarten:**

- **[Landwirtschaftliche Eignungskarte Gemeinde Liestal](http://geoview.bl.ch/?map_x=2622226.8974429&map_y=1258945.5204744&map_zoom=5&tree_group_layers_Boden=nutzungseignungskarte_group&tree_groups=Boden&baselayer_opacity=100&baselayer_ref=grundkarte_sw)**: Die landwirtschaftlichen Eignungskarten geben Auskunft darüber, welche Kulturen an einem bestimmten Standort mit gutem Erfolg angebaut werden können, ohne die Fruchtbarkeit des Bodens zu gefährden.
- **[FAO: Land Suitability Maps for Rainfed Wheat Cropping](http://www.fao.org/nr/gaez/about-data-portal/agricultural-suitability-and-potential-yields/en/)** Die Welternährungsorganisation (FAO) bietet Eignungskarten der Welt für verschiedene Feldfrüchte.

### <span id="page-5-0"></span>**1.1.2. Spatial Decision Support Systems (SDSS)**

Die Eignungsanalyse wird vielfach eingesetzt zur Unterstützung der Entscheidungsfindung in Planungsprozessen, z. B. in der Umweltplanung. Dabei gilt es oft abzuklären, wo der geeignetste Standort für ein bestimmtes Objekt liegt (z. B. für ein Kraftwerk, eine Seilbahn, ein Naturschutzgebiet). Für die Entscheidungsträger der Gemeinde St. Gittal könnte es z. B. nützlich sein, den Standort einer neuen Bergbahn auf mögliche Rückzugsräume des Wolfes abzustimmen, um bissige Auseinandersetzungen zwischen Touristen und Wölfen zu vermeiden.

Eine ganze Reihe mathematischer Methoden erlaubt es, verschiedene Alternativen einer Entscheidung aufgrund bestimmter Kriterien und Wertungen gegeneinander abzuwägen. Oft kommt ein ganzes Sammelsurium von Methoden zum Einsatz. Komplexe Entscheidungsunterstützungs-Systeme (Decision Support Systems, DSS) helfen den Entscheidungsträgern, die verschiedenen Optionen zu vergleichen.

Handelt es sich um ein räumliches Entscheidungsproblem, so anerbietet sich die Kombination von DSS mit GIS. Ein GIS übernimmt das Datenmanagement, erweitert ein DSS um räumliche Analysefunktionen und erleichtert den Zugang zu den Eingangsdaten und den Resultaten durch kartographische Darstellungen. Die Kombination von DSS und GIS erleichtert es den Entscheidungsträgern, Alternativen gegeneinander abzuwägen, und sie kann dadurch zu objektiveren und vorurteilsfreieren Entscheidungen führen. Räumliche Entscheidungsunterstützungs-Systeme (Spatial Decision Support Systems, SDSS) erlauben es, verschiedene Alternativen der Raumnutzung gegeneinander abzuwägen.

#### **Beispiel Gefahrenkarten als planerische Massnahme:**

• **[Gefahrenkarten des BAFU](https://map.geo.admin.ch/?lang=de&topic=bafu&X=195500.00&Y=630500.00&zoom=1&bgLayer=ch.swisstopo.pixelkarte-grau&layers=ch.bafu.silvaprotect-hangmuren&layers_opacity=0.75&catalogNodes=825,826)** (Bundesamt für Umwelt): Gefahrenhinweiskarte (SilvaProtect-CH EV) Hangmuren. Die Ausscheidung von Gefahrenzonen ist ein wichtiges Anwendungsfeld der räumlichen Entscheidungsunterstützung. In der Schweizer Raumplanung helfen Gefahrenkarten zu entscheiden, wo in den Berggebieten Siedlungen gebaut werden dürfen und wo nicht.

### <span id="page-5-1"></span>**1.1.3. Entscheidungsunterstützung mit mehreren Kriterien**

Im einfachsten Fall der Entscheidungsunterstützung mit GIS gilt es, Räume oder Standorte zu finden, die für eine Zielsetzung mehrere Kriterien erfüllen oder optimieren. Im Fallbeispiel der Gemeinde St. Gittal besteht die Zielsetzung in einem ersten Ansatz darin, die besten Lebensräume für den Wolf auf dem Gemeindegebiet zu identifizieren. Angenommen, der Wolf bevorzugt siedlungsferne und bewaldete Gebiete, so lassen sich daraus zwei Suchkriterien formulieren. Liegen wie in diesem Fall mehrere Kriterien, aber nur eine Zielsetzung vor, so spricht man von einer Multikriterien-Evaluation (Multi Criteria Evaluation, MCE).

#### **Standardvorgehen bei MCE:**

- 1. Problemdefinition: Der erste Schritt einer MCE besteht in der Definition des Problems. Beim Fallbeispiel der Gemeinde St. Gittal könnte die Problemdefinition wie folgt lauten: "Welche Teile des Gemeindegebietes eignen sich als Lebensraum für den Wolf?"
- 2. Kriterienwahl: Der nächste Schritt ist die Wahl der Kriterien. Die gewählten Kriterien sollten die Charakteristik des gesuchten Standorts oder Raumes möglichst gut widerspiegeln. Kriterien können sowohl räumlicher Natur (Geometrie, Topologie) als auch sachlicher Natur sein (Attribute). Ein räumliches Kriterium ist etwa der Abstand des potenziellen Lebensraumes des Wolfs zur nächsten Siedlung. Die Einschränkung auf die Bodennutzungsklasse "Wald" ist hingegen ein sachliches Kriterium. Weiter gibt es harte, unbedingt zu erfüllende Kriterien ("must-have") und weiche, lediglich wünschbare ("nice-to-have") Kriterien.
- 3. Operationalisierung der Kriterien: Sind die Kriterien einmal bestimmt, müssen sie in präzise, messbare Kenngrössen übersetzt werden. Diesen Vorgang nennt man Operationalisierung. So könnte das Kriterium "nicht zu nahe am Siedlungsgebiet" in die Angabe einer Mindestdistanz zur Bauzone in Meter übersetzt werden. Man spricht davon, dass die Kriterien zu verrechenbaren Kenngrössen operationalisiert werden. In den meisten Fällen entsprechen die einzelnen Kriterien je einer Datenschicht im GIS (Layer mit Siedlungsnähe, Wald-Layer).
- 4. Schaffung eines gemeinsamen Bezugs Datenintegration: Die Datenintegration schafft Vergleichbarkeit durch gemeinsame Messskalen, gleiche Datentypen (Raster/Vektor) sowie gleiche Auflösungen und gleiche Referenzsysteme.
- 5. Verschneidung: Identifikation der geeignetsten Räume: Nun werden die verschiedenen Kriterien miteinander verrechnet, um die gesuchten Standorte oder Räume zu ermitteln. Dazu gibt es mehrere mögliche Vorgehensweisen:
	- Logische (Boolesche) Verschneidung: In jeder Datenschicht finden sich nur binäre wahr/falsch-Informationen (true/false, Wald/Nichtwald), aus deren logischer Verschneidung die gesuchten Standorte und Räume ermittelt werden. Der Booleschen Verschneidung ist die Unit "Boolesche Verschneidung" gewidmet.
	- Gewichtete Verschneidung: Fast nie wird die simple Unterscheidung in wahr und falsch der komplexen Realität gerecht. Eine wesentliche Verbesserung der Resultate kann erreicht werden, wenn die einzelnen Datenschichten mit Gewichten versehen werden. Im Fallbeispiel könnte z. B. die Entfernung zur Siedlung viel weniger wichtig sein als das Rückzugsgebiet Wald. Dazu könnte die Ebene mit der Entfernung zur Siedlung mit einem Gewichtsfaktor, z. B. mal fünf, versehen werden. Diese Themen werden separat behandelt (Units "Gewichtete Verschneidung" und "Bestimmung der Gewichte")
	- Fuzzy Overlay: Erhebungsfehler der Eingangsdaten und falsch gewählte Kriterien bergen die Gefahr von Evaluierungsfehlern. In einer Multikriterien-Evaluation können geeignete Gebiete verkannt und ungeeignete fälschlicherweise als geeignet klassifiziert werden. Eine Lösung dieses Problems besteht in der Auflösung scharfer Grenzen. Für die räumlichen Daten heisst das, dass Grenzen nicht als scharfe Linien, sondern als Übergangszonen repräsentiert werden. Bei den Attributen lösen unscharfe Wertebereiche die scharfen Klassengrenzen ab. Dieses Konzept beruht auf der Idee der Fuzzy Set Theory ("fuzzy" im Sinne von "unscharf"). Auf diese Ansätze wird erst im Intermediate Level vertieft eingegangen.

6. Verifikation/Evaluation: Im letzten Schritt sollten die Resultate mit einer Referenz verglichen werden. Dies ist dann möglich, wenn im Feld erhobene Referenzdaten beigezogen werden können ("ground truth"). Der letzte Schritt wird oft vernachlässigt. Aber beachten Sie: Eine Eignungskarte ohne Abschätzung ihrer Güte und Verlässlichkeit ist oft das Papier nicht wert, auf das sie gedruckt wurde!

#### **MCE-Beispiel:**

• **[Das TWW-Bewertungsverfahren – oder die Suche nach den wertvollsten Trockenwiesen und](http://www.wsl.ch/land/tww/BewUbersicht_d.pdf)  [weiden der Schweiz](http://www.wsl.ch/land/tww/BewUbersicht_d.pdf)**: Wie bestimmt man die wertvollsten Trockenwiesen und -weiden der Schweiz unter Berücksichtigung der regionalen Unterschiede, der ökologischen Zusammenhänge und der Differenzen in der Betrachtungsweise von verschiedenen wissenschaftlichen Disziplinen? In einem BUWAL-Projekt (Bundesamt für Umwelt, Wald und Landschaft) wurde ein Bewertungsverfahren entwickelt, das alle Aspekte unter einen Hut bringen soll.

#### **Bestimmen Sie die Bewertungskriterien der Multikriterien-Evaluation des Projektes TWW**

Aggregatmass, Diversitätsmass, Floristisches Potenzial, Strukturmass, Vegetationsmass, Vernetzungsmass

### <span id="page-7-0"></span>**1.1.4. Entscheidungsunterstützung bei mehreren Zielen**

Will die Gemeinde St. Gittal den Dorffrieden wahren, muss sie bestrebt sein, die Wünsche der Umweltfreunde, der Schafzüchter und der Hoteliers unter einen Hut zu bringen. Es ist allerdings leicht ersichtlich, dass die Ziele der verschiedenen Interessengruppen sehr unterschiedlich sind.

- Es gibt Fälle, bei denen verschiedene Nutzungsansprüche auf der gleichen Parzelle realisiert werden können. Bei Einhaltung bestimmter Regeln könnten Wanderwege durchaus durch ein Wolfshabitat führen.
- Daneben können sich Landnutzungsansprüche auch gegenseitig ausschliessen. Eine Parzelle kann nicht gleichzeitig Wolfshabitat, Schafweide und Golfplatz sein. In solchen Fällen gilt es, verschiedene Planungsvarianten gegeneinander abzuwägen und schliesslich den Raum entsprechend seiner Eignung auf die verschiedenen Nutzungen aufzuteilen.

Im Gegensatz zur MCE liegen hier also mehrere Ziele vor, man spricht deshalb von einer Entscheidungsunterstützung mit mehreren Zielen (Multi Objective Evaluation, MOE).

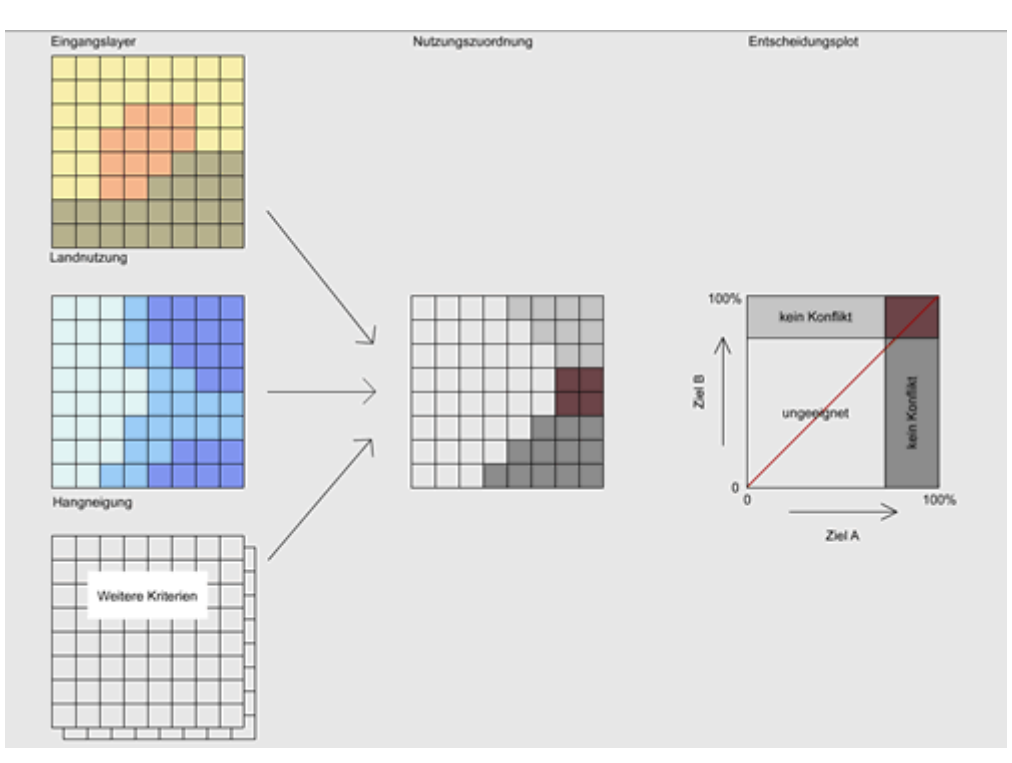

Die Abbildung zeigt das Resultat einer Eignungsanalyse bei zwei sich ausschliessenden Nutzungsansprüchen für das Gemeindegebiet von St. Gittal: Die beiden Ziele heissen "geeignet als Wolfshabitat" (Ziel A) und "geeignet für Schafsweiden" (Ziel B). Ganz links sehen Sie eine Reihe von Eingangslayern der Eignungsanalyse, u.a. die Layer "Landnutzung" (oben) und "Hangneigung" (Mitte). Die Karte daneben zeigt die räumliche Zuordnung des Gemeindegebietes auf die beiden Nutzungen. Weiss eignet sich weder für (A) noch für (B). Dunkelgrau wurde (A) und hellgrau wurde (C) zugeordnet. Dort wo sich Hellgrau und Dunkelgrau überlagern, besteht ein Nutzungskonflikt (Rot).

Im Diagramm rechts kann jeder Punkt des Raumes entsprechend seiner Eignung für (A) und (B) eingetragen werden. Je mehr ein Punkt einem Kriterium entspricht, desto höher ist sein entsprechender Prozentwert. Sowohl für (A) als auch für (B) kann ein Grenzwert angegeben werden, ab welchem ein Punkt der entsprechenden Nutzung zugewiesen wird. Im roten Rechteck oben rechts liegen alle Punkte mit einem Nutzungskonflikt. Für sie muss nun im Einzelnen entschieden werden, welcher Nutzungsklasse sie zugeordnet werden sollen. Im einfachsten Fall wird ein Konfliktpixel der Nutzung zugesprochen, für die es besser geeignet ist: Liegt das Konfliktpixel im Entscheidungsplot über der roten Linie, erhält es die Nutzung (B), andernfalls (A).

### <span id="page-8-0"></span>**1.1.5. Kriterienherleitung für eine Eignungsanalyse**

Versetzen Sie sich für diese Aufgabe in die Rolle eines/r Wissenschaftlers/-in mit der Aufgabe, eine Multikriterien-Analyse zur Bestimmung möglicher Lebensräume des Wolfes in der Gemeinde St. Gittal durchzuführen. Ihre Aufgabe ist es, aus verschiedenen Quellen die Kriterien zu bestimmen, die die gesuchten Räume charakterisieren. Studieren Sie dazu die zwei angegebenen Texte:

- 1. KORA: **[Dokumentation Wolf](http://www.gitta.info/Suitability/de/application/wolf_kora.pdf)** [\(KORA](#page-29-2) 2005)
- 2. Facts: "[Die Räuber kommen wieder](http://www.gitta.info/Suitability/de/application/facts1995_wolf.pdf)" ([Baumgartner](#page-29-3) 1995)

#### **Eignungsanalysen**

#### **Aufgabe:**

Formulieren Sie mindestens drei Kriterien zur Charakterisierung potenzieller Wolfshabitate für die Gemeinde St. Gittal. Jedes Ihrer Kriterien sollte in einer räumlichen Datenebene repräsentiert werden können. Aus allen Layern soll anschliessend die Gesamteignung errechnet werden. Woher Sie die Daten bekommen können, soll Sie im Rahmen dieser Übung nicht interessieren.

- Topographie: steile und felsige Gebiete
- Vegetation: bewaldete Flächen
- Beuteangebot: hohe Dichte von Wildtieren (Gemsen, Rehe, Hirsche, Steinböcke)

## <span id="page-10-0"></span>**1.2. Boolesche Verschneidung**

In einfachen Eignungsanalysen führt oft bereits die logische Kombination von wahr/falsch-Informationen zur Lösung. Angenommen, der nach St. Gittal zuwandernde Wolf siedelt nur im Wald und nur in steilen Gebieten, so reichen wenige logische Überlegungen, um die geeigneten Lebensräume für den Wolf zu ermitteln. Jedes dieser beiden Kriterien kann mit einer binären Informationsebene modelliert werden (Wald/Nicht-Wald und Steil/Nicht-Steil). Als potenzielle Lebensräume eignen sich nun genau die Gebiete, für die beide Kriterien zutreffen. Mit anderen Worten: Gebiete, die "wahr" sind für Wald UND für steil. Dieses Verfahren der räumlichen Suche heisst *Boolesche Verschneidung* <sup>3</sup> und bildet eine oft angewendete Analysefunktion in GIS. Neben der Verschneidung "UND" gibt es noch weitere logische Kombinationsmöglichkeiten. Diese Unit behandelt die Grundidee der Booleschen Verschneidung und zeigt ihre Anwendung in der Eignungsanalyse mit GIS.

### **Lernziele**

- Sie können das Prinzip der Booleschen Verschneidung in wenigen Sätzen einem Laien erklären
- Sie können eigenständig Beispiele Booleschen Operatoren mit Venn-Diagrammen skizzieren
- Sie kennen die Grenzen der Booleschen Verschneidung und können beurteilen, für welche Typen der Eignungsanalyse diese Methode geeignet resp. ungeeignet ist

## <span id="page-10-1"></span>**1.2.1. Verschneidung**

Das Prinzip der Verschneidung ("overlay") räumlicher Daten kann am Beispiel der Kartenherstellung einfach veranschaulicht werden. Beim Druck einer Karte werden mehrere Ebenen räumlicher Information nacheinander auf ein zunächst weisses Papier gedruckt. Mit jeder Farbe kommt neue Information aufs Papier: etwa in Grün die Vegetation, in Blau das Gewässernetz und in Rot die Siedlungssignaturen. Alle Farben zusammen ergeben ein sehr detailliertes Modell der Realität, die Karte. Bei der Verschneidung in einem GIS geschieht eigentlich nichts anderes: Zunächst werden zwei oder mehr thematische Informationsebenen desselben Raumausschnittes einfach überlagert. Anschliessend wird die Topologie des neuen Layers nachgeführt: Liegt ein Punkt neu innerhalb eines Polygons, erhält er diese Information als neues Attribut. Schneiden sich zwei Linien ("arcs"), so wird an ihrem Schnittpunkt ein neuer Knoten eingeführt. Schneiden sich zwei Polygone, erhält die Schnittmenge eine eigene Identifikationsnummer usw. So ergab letztlich die Verschneidung einen Informationsgewinn. Damit diese Integration überhaupt einen Sinn ergibt, müssen alle Eingangsebenen dasselbe Bezugssystem und denselben Massstab haben. Es entsteht ja auch nur dann eine lesbare Karte, wenn die einzelnen Ebenen genau aufeinander passen und denselben Massstab haben. Obwohl der deutsche Begriff "Verschneidung" für Overlay eher an Polygone denken lässt, ist das Verfahren an sich unabhängig davon, ob ein Vektor- oder Rastermodell verwendet wird. Beim Rastermodell entspricht eine Overlay-Operation allerdings vielmehr einer "Überlagerung" als einer "Verschneidung". Die Integration von Informationen aus verschiedenen Quellen durch Verschneidung ist eine der bedeutendsten Funktionen eines GIS.

Die folgenden drei Arten der Verschneidung sind unabhängig davon, ob ein Vektor- oder ein Rastermodell verwendet wird.

<sup>&</sup>lt;sup>3</sup> Die Boolesche Verschneidung (engl. Boolean Overlay) ist eine Verschneidung von binär codierten Themenebenen unter Verwendung der Booleschen Operatoren AND, OR, XOR und NOT. Resultat einer Booleschen Verschneidung ist wiederum eine Themenebene mit Gebieten, für die "wahr" resp. "falsch" gilt.

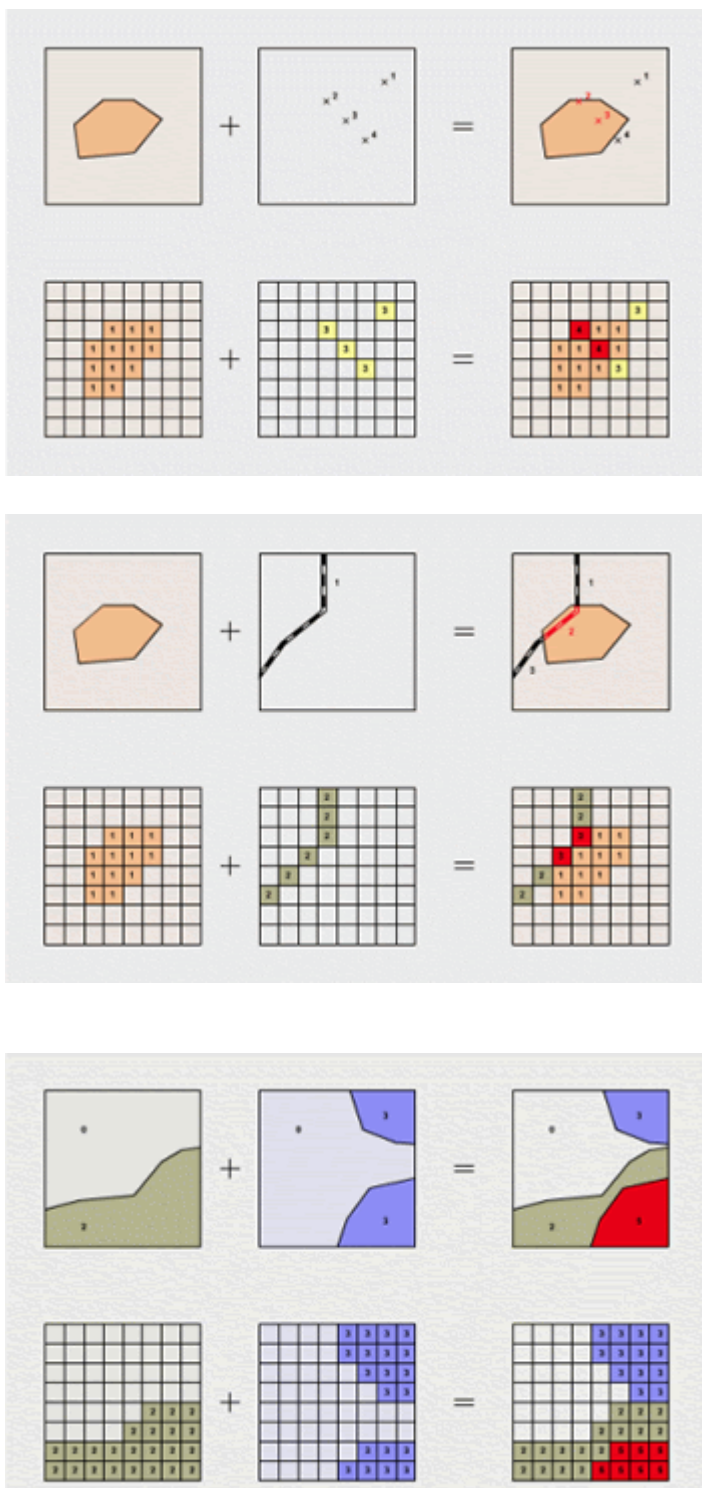

Point-in-Polygon: Im Vektormodell ermittelt diese Verschneidung Punkte, die innerhalb eines bestimmten Polygons liegen. Im Beispiel sind alle Hotels gesucht, die sich im Siedlungsgebiet befinden. In der Resultatebene tragen die Punkte nach der Verschneidung die zusätzliche Information, ob sie im Siedlungspolygon liegen oder nicht. Im Rastermodell werden die gesuchten Punkte durch die Addition der beiden Eingangsebenen sichtbar.

Line-in-Polygon: Bereits etwas komplizierter ist die Verschneidung von Linien mit Polygonen. Das Beispiel zeigt die Ermittlung der Strassenabschnitte, die sich im Siedlungsgebiet befinden. Im Vektormodell ändert sich hier nun die Topologie: Die ursprüngliche Linie wird durch die neuen Schnittpunkte in kleinere Segmente unterteilt. Für jedes neue Segment muss nun angegeben werden, ob es sich innerhalb oder ausserhalb des Siedlungspolygons befindet. Im Rastermodell identifiziert auch hier eine einfache Addition die gesuchten Punkte.

Polygon-on-Polygon: Die Verschneidung von Polygonen im Vektormodell ist weitaus am kompliziertesten. Es entsteht eine Datenebene mit völlig neuer Topologie: Durch die Verschneidung von Umrisslinien entsteht eine Vielzahl neuer Schnittpunkte und Polygone, für die nun die Attribute neu zugeordnet werden müssen. Ausserdem muss für nicht geschnittene Flächen geprüft werden, ob sie Flächen einer anderen Informationsebene enthalten, mit anderen Worten, ob Inselpolygone entstanden sind. Raster-Overlay von Polygonen ist hingegen denkbar einfach. Wiederum gilt es nur, die Zellenwerte der Eingangsebenen zu addieren.

## <span id="page-12-0"></span>**1.2.2. Verschneidung mit Booleschen Operatoren**

Bei der räumlichen Verschneidung entsteht eine neue Informationsebene mit einer Vielzahl neuer Raumeinheiten. Angewendet auf die Eignungsanalyse gilt es, danach zu entscheiden, welche der neu geschaffenen Raumeinheiten zusammengefasst und welche separat erfasst werden müssen. Dazu wird die Boolesche Algebra verwendet. Sie wurde vom englischen Mathematiker und Logiker George Boole (1815– 1864) begründet.

Die Boolesche Algebra<sup>4</sup> beruht auf der Grundlage binärer logischer Operationen. Sie bildet eine mathematische Struktur, die nur auf den Werten 1 (wahr) und 0 (falsch) beruht. Dazu bietet die Boolesche Algebra eine Reihe verschiedener Verknüpfungen, die "wahr" oder "falsch" sein können, nie aber beides. Die in GIS für die Verknüpfung von zwei räumlichen Auswahlkriterien verwendeten Booleschen Operatoren heissen AND, OR, XOR und NOT:

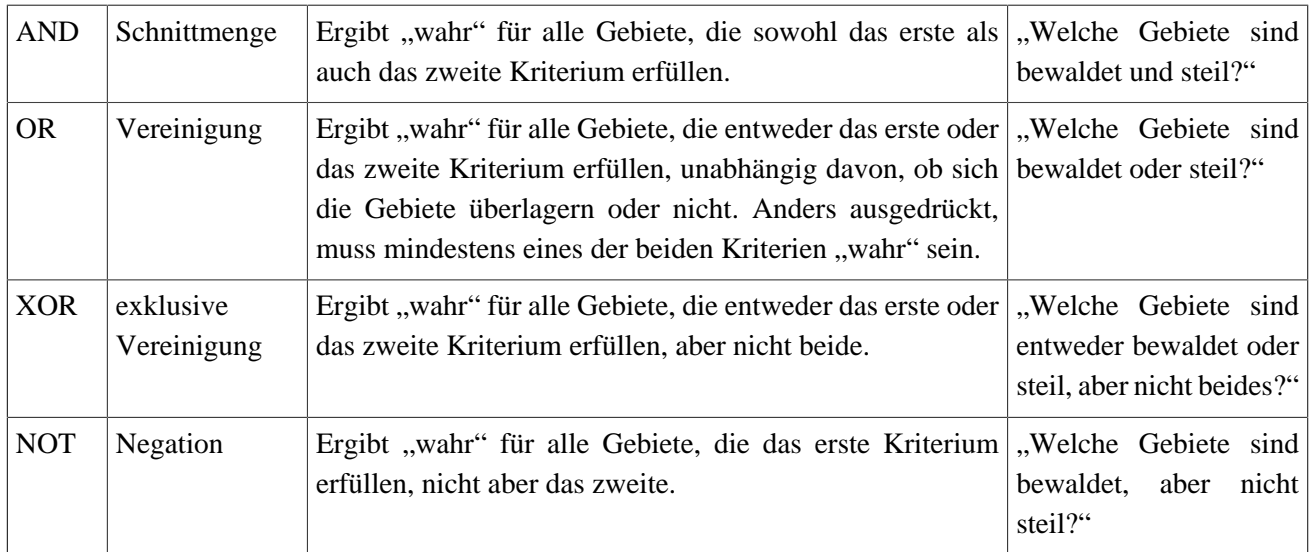

*Die vier Booleschen Operatoren*

In vielen GIS-Programmen entsprechen einige Boolesche Operatoren direkt aufrufbaren Funktionen und tragen oft sogar vergleichbare Namen. So gibt es in vielen GIS-Produkten die Funktionen INTERSECT (AND), UNION (OR) und ERASE (NOT). Die letzte Funktion wird auch sehr anschaulich "cookie cutting" genannt, weil die Form des zweiten Kriteriums wie beim Plätzchen-Backen aus dem ausgerollten Teig des ersten "ausgestochen" wird. Für die Eignungsanalyse geht der eigentlichen Booleschen Verschneidung meist eine Auswahloperation voraus. Im Fallbeispiel mussten zuerst die Polygone mit dem Attribut "Wald" selektiert und zu einer eigenen, mit "wahr" /"falsch" codierten Informationsebene übersetzt werden: "wahr" für "Wald" und "falsch" für "Nicht-Wald". Die Auswahloperation kann aber auch aufgrund räumlicher Operatoren erfolgen. Liegt etwa ein Distanzkriterium wie "mindestens 100 Meter weg von der Strasse" vor, kommt vor der Verschneidung eine Buffer-Funktion zum Einsatz. Die resultierenden, binären Informationsebenen können anschliessend mit Boolescher Verschneidung verknüpft werden.

<sup>4</sup> Die Boolesche Algebra (engl. Boolean algebra) ist eine Art der Mathematik, die nicht mit Zahlen, sondern mit Wahrheitszuständen ("wahr", "falsch") umgeht. Anstelle der Grundrechenarten kennt die Boolesche Algebra Operationen, die zwei Wahrheitszustände als Eingangswerte miteinander verknüpfen und als Ergebnis wiederum einen Wahrheitszustand ergeben. Die wichtigsten Operatoren sind AND (Schnittmenge), OR (Vereinigung), XOR (exklusive Vereinigung) und NOT (Negation).

Am einfachsten lassen sich die Booleschen Operatoren mit Hilfe von Venn-Diagrammen erklären. Jeder Kreis im Diagramm steht für ein Kriterium (Kriterien A und B). Diejenige Mengen, für die der jeweilige Boolesche Ausdruck "wahr" ergibt, wird blau hervorgehoben. Wählen Sie im Venn-Diagramm eine Menge aus und vergleichen Sie den entsprechenden Booleschen Ausdruck. Sie können auch umgekehrt vorgehen: Wählen Sie einen Booleschen Ausdruck und vergleichen Sie die selektierte Menge im Venn-Diagramm.

**Dieses Element (Animation, Video etc.) kann nicht dargestellt werden und ist nur in der Onlineversion sichtbar. [\[link\]](http://www.gitta.info/Suitability/de/multimedia/Bool_VENN.swf)**

Die nachfolgende Animation illustriert die Boolesche Verschneidung am Fallbeispiel "Eignungsanalyse Wolfslebensraum" in St. Gittal. Als Eingangsdaten stehen die Kriterien Landnutzung und Hangneigung zur Verfügung. Wiederum wird dem Vektormodell das Rastermodell gegenübergestellt. Bestimmen Sie zunächst, welche Landnutzungs- resp. Hangneigungskategorien Sie verschneiden wollen (Ankreuzfelder in Legendenfenster). Wählen Sie anschliessend den Booleschen Operator. Der Schalter "Berechnen" zeigt das Resultat. Ein Beispiel: Die Operationalisierung der Kriterien ergab für potentielle Wolfslebensräume die Landnutzung "Wald" und die Hangneigung ">30%". Beides sind harte Kriterien und müssen erfüllt sein (Schnittmenge, AND). Wählen Sie die entsprechenden Check-Boxen und die Verknüpfung AND. Berechnen Sie nun die Boolesche Verschneidung resp. den gesuchten Eignungsraum. Benutzen Sie die beiden Animationen, um Ihr Verständnis der Booleschen Verschneidung zu vertiefen. Vergleichen Sie ausserdem jeweils die Vektor- mit der Rasterlösung.

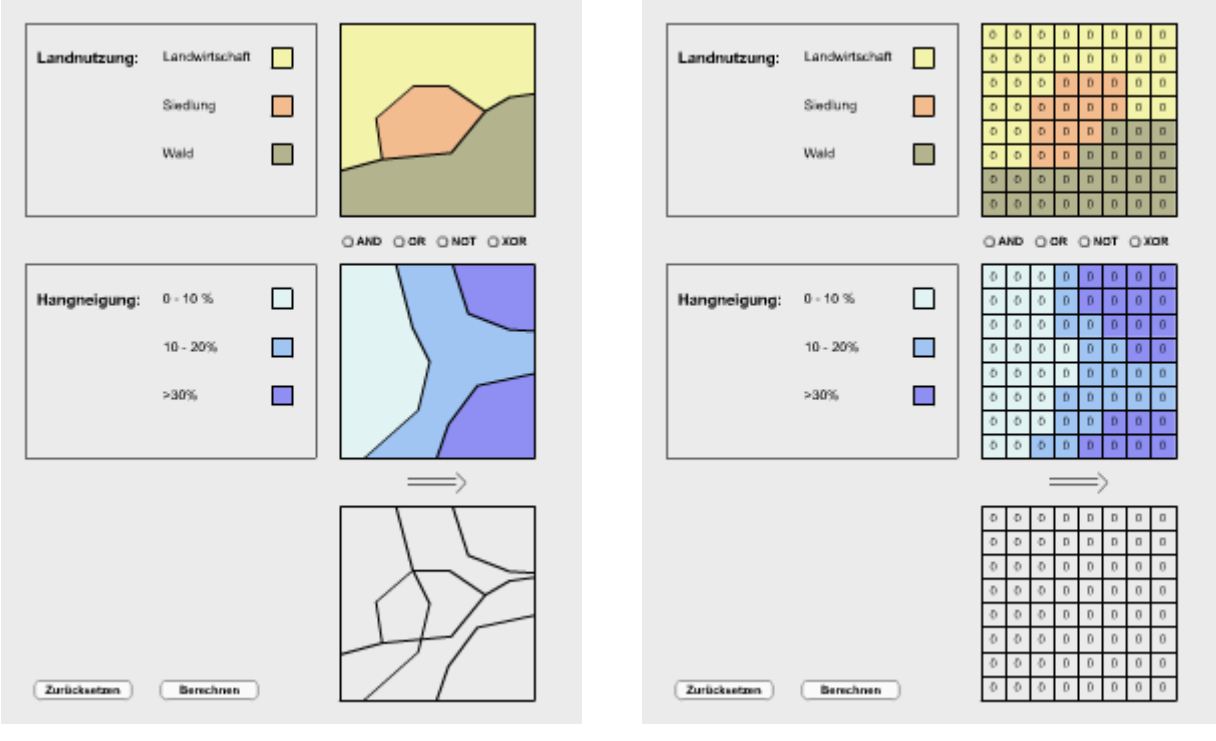

*Boolesche Verschneidung im Vektormodell (zum Vergrössern klicken)*

*Boolesche Verschneidung im Rastermodell (zum Vergrössern klicken)*

## <span id="page-14-0"></span>**1.2.3. Beurteilung, Grenzen und Probleme**

Die Boolesche Verschneidung eignet sich v. a. bei Eignungsanalysen mit randscharfen und klar ausschliessenden Kriterien. Kann als Wolfslebensraum das Siedliungsgebiet und die landwirtschaftliche Nutzfläche von Anfang an ausgeschlossen werden, kann das potenzielle Eignungsgebiet mit einer einfachen Booleschen Verschneidung rasch stark und trennscharf eingeschränkt werden. Für viele Fragen ist allerdings die Einteilung der Welt in nur zwei Kategorien unbefriedigend. Weiter lassen sich v. a. für Kriterien der natürlichen Umwelt selten trennscharfe Grenzen angeben. In der nächsten Unit lernen Sie feiner abstimmbare Ansätze der Eignungsanalyse mit GIS kennen.

#### **Raster- oder Vektor-Overlay in der Eignungsanalyse?**

Verschneidungen im Allgemeinen und die Boolesche Verschneidung im Speziellen sind grundsätzlich sowohl im Vektor- als auch im Rastermodell möglich. Dabei gilt das Vektor-Overlay gemeinhin als komplex, zeitaufwendig und rechenintensiv, während das Raster-Overlay meist als einfach, schnell und effizient bezeichnet wird. Es gilt allerdings festzuhalten, dass auch vor dem einfachen Raster-Overlay einige aufwändige Vorverarbeitungsschritte ausgeführt werden müssen, was den Aufwand für die beiden Methoden angleicht. Daneben gibt es noch weitere Beweggründe, sich für eines der beiden Datenmodelle zu entscheiden. Die folgende Liste zeigt, wann welches Modell zum Zug kommen sollte.

#### **Vorteile von Vektor-Overlay:**

- klare, randscharfen Kriterien, z. B. Freihaltezonen in einer Gefahrenkarte, die unter keinen Umständen überbaut werden dürfen;
- klare, randscharfen Ausgangsdaten;
- klare Distanzkriterien, z. B. Einhaltung einer Minimaldistanz, "Mindestens 100 Meter vom Siedlungsgebiet entfernt".

#### **Vorteile von Raster-Overlay:**

- unscharfe oder flauschigen Kriterien, das Kriterium "steil" ist beispielsweise nur schwer klar abgrenzbar;
- kontinuierliche und unsichere Daten;
- die Erstellung von Kostenoberflächen.

## <span id="page-14-1"></span>**1.2.4. Übung**

**Dieses Element (Animation, Video etc.) kann nicht dargestellt werden und ist nur in der Onlineversion sichtbar. [\[link\]](http://www.gitta.info/Suitability/de/multimedia/VectorBooleanOverlaySelfA.swf)**

**Dieses Element (Animation, Video etc.) kann nicht dargestellt werden und ist nur in der Onlineversion sichtbar[. \[link\]](http://www.gitta.info/Suitability/de/multimedia/BooleanOverlaySelfAssess.swf)**

#### **[Vergrössern](http://www.gitta.info/Suitability/de/multimedia/VectorBooleanOverlaySelfA.swf)**

#### **[Vergrössern](http://www.gitta.info/Suitability/de/multimedia/BooleanOverlaySelfAssess.swf)**

In diesen Animationen erhalten Sie die Möglichkeit, Ihr Verständnis der Booleschen Verschneidung zu prüfen. Dazu gehen Sie wie folgt vor:

#### **Eignungsanalysen**

- 1. Als ersten Schritt bestimmen Sie, welche Eingangsgrössen Sie für Ihre Eignungsanalyse verwenden wollen. Klicken Sie dazu die Legendenkästchen der entsprechenden Attributklassen aus den beiden Themenebenen Landnutzung und Hangneigung an. Die selektierten Flächen werden hervorgehoben.
- 2. Anschliessend wählen Sie den Booleschen Operator der Verknüpfung.
- 3. Klicken Sie nun in der Resultatkarte diejenigen Teilräume an, welche Ihrer Abfrage entsprechen. Klicken Sie beim Vektormodel die resultierenden Polygone, beim Rastermodell die resultierenden Pixel an.
- 4. Überprüfen Sie abschliessend mit der Taste "Prüfen", ob Sie die richtigen Flächen selektiert haben. Verzweifeln Sie nicht vorschnell, nach einigen Fehlversuchen erhalten Sie Hilfe.

## <span id="page-16-0"></span>**1.3. Gewichtete Verschneidung**

Die Boolesche Verschneidung von binären Themenebenen bietet einen einfachen und schnellen Ansatz zur Eignungsanalyse mit GIS. Für viele Anwendungen stellt die Einteilung der Realität in zwei Kategorien ("wahr" oder "falsch") allerdings eine ungenügende Abbildung der Realität dar.

Zunächst sind bei der Booleschen Verschneidung alle Einflussfaktoren per definitionem gleich wichtig. Wir wissen aber alle, dass meist nicht alle Kriterien zu gleichen Teilen in eine Entscheidung einfliessen. Wer ein neues Auto kauft, mag Farbe und Marke des Fahrzeugs weit höher gewichten als etwa seinen Benzinverbrauch oder seine Pannenanfälligkeit. Dieses allgemeine Prinzip der Gewichtung von Einflussfaktoren wird auch bei der Eignungsanalyse mit GIS verwendet. Der entsprechende Ansatz heisst *gewichtete Verschneidung* <sup>5</sup> und wird in dieser Unit behandelt.

Die Phänomene der Natur halten sich ausserdem nicht an scharfe Grenzen und lassen sich vielfach schlecht in ein Korsett aus nur binären Kategorien zwängen. Für eine realistische Modellierung möglicher Wolfslebensräume genügt die binäre Einteilung in "Wald" und "Nicht-Wald" nicht und es muss eine feinere Aufschlüsselung der Vegetationsbedeckung einbezogen werden. Binäre Informationsebenen taugen weiter für den Einfluss der räumlichen Variation des Jahresniederschlags genauso wenig wie für den Einbezug der mit der Distanz abnehmenden Störung der Strasse. Anstelle kategorialer Daten ("Wald" oder "Nicht-Wald") müssen Interval- oder Ratiodaten (Prozentuale Waldbedeckung) verwendet werden.

### **Lernziele**

- Sie sind in der Lage, die entscheidenden Vorteile der gewichteten gegenüber der Booleschen Verschneidung zu umschreiben.
- Sie kennen das Prinzip der Standardisierung und können es auf einfache Beispiele selbst anwenden.
- Sie können eigene Beispiele für den Einsatz der gewichteten Verschneidung in GIS nennen.
- Sie können einschätzen, für welche Eignungsanalysen sich die gewichtete Verschneidung eignet.

## <span id="page-16-1"></span>**1.3.1. Was ist eine gewichtete Verschneidung?**

In vielen Eignungsanalysen sind bestimmte Eignungskriterien um ein Mehrfaches wichtiger als andere. Oft ist es gerade ein Anspruch an eine Standortsuche, mehrere geeignete Kandidaten darauf hin zu vergleichen, ob und wie stark sie einer Reihe von unterschiedlich wichtigen Kriterien entsprechen. Durch das Ebenenprinzip lässt sich die Verschneidung sehr einfach um die Idee unterschiedlich wichtiger Kriterien erweitern: Jeder Themenebene wird entsprechend ihrer relativen Bedeutung gegenüber den anderen ein numerischer Gewichtsfaktor zugeordnet. Anschliessend werden die derart gewichteten Informationsebenen verschnitten wie bisher. Diesen Vorgang nennt man gewichtete Verschneidung. Wie die Boolesche Verschneidung ist auch die gewichtete Verschneidung grundsätzlich sowohl im Raster- als auch im Vektormodell möglich. Die Wolfsexperten von St. Gittal könnten beispielsweise erklären, der schützende Wald sei für den Wolf 1,5 mal so wichtig wie steiles und felsiges Gelände. Die entsprechende Gewichtung ergäbe für die Waldebene einen Gewichtsfaktor 3, für die Geländeebene hingegen 2. Es gilt zu beachten, dass sich in den Eingangs-Informationsebenen die Wertebereiche von ungeeignet zu geeignet entsprechen müssen (z. B. von 0 bis 1). In der entstehenden Eignungsebene stechen die geeigneten Räume oder Standorte durch besonders hohe Werte heraus.

<sup>&</sup>lt;sup>5</sup> Die gewichtete Verschneidung (engl. Weighted Overlay) ist eine Verschneidung standardisierter und unterschiedlich gewichteter Themenebenen in einer Eignungsanalyse. Die Gewichte beziffern dabei die relative Bedeutung der berücksichtigten Eignungskriterien.

<span id="page-17-1"></span>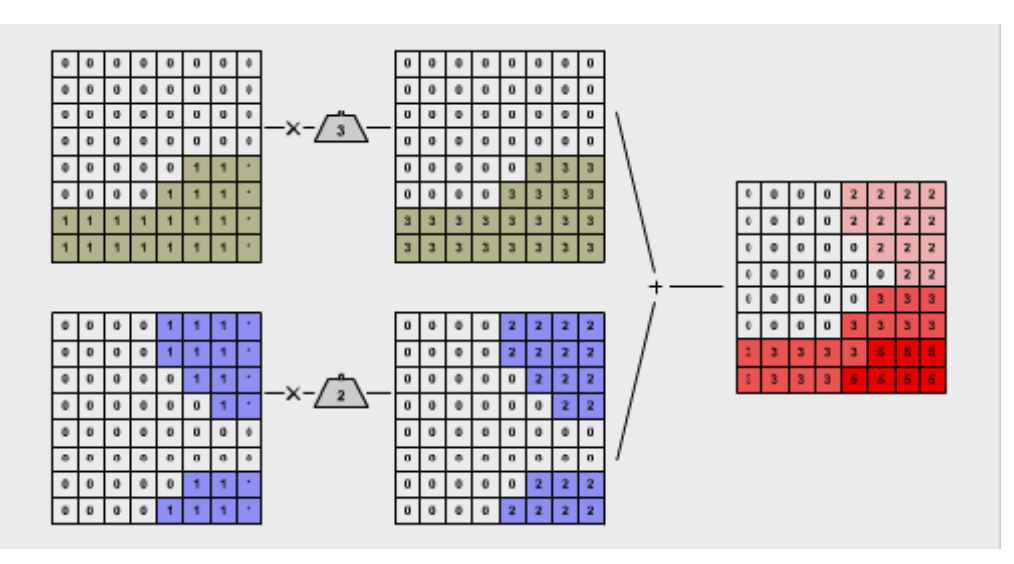

*Weighted Overlay im Rastermodell*

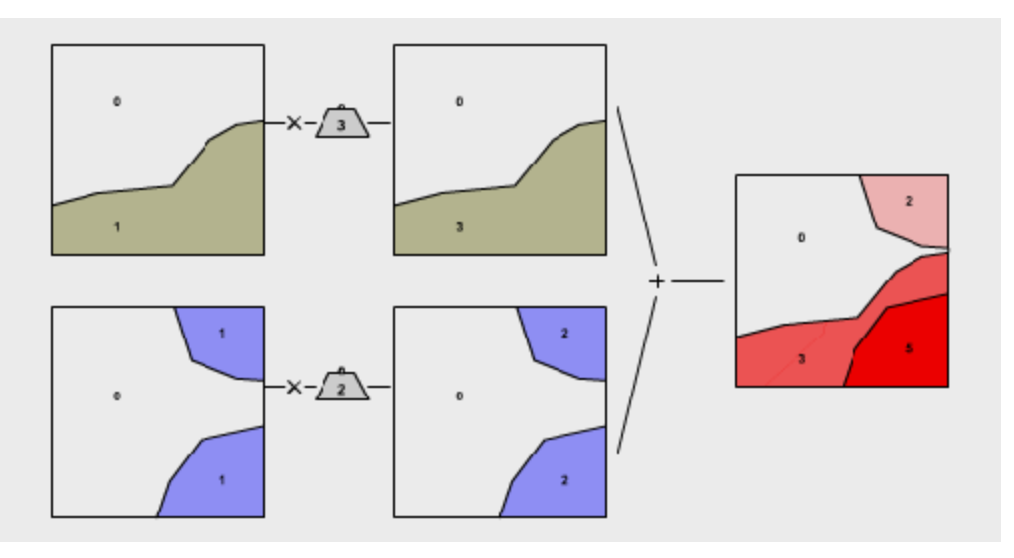

*Weighted Overlay im Vektormodell*

In dieser Darstellung erhielten die beiden Eignungskriterien für den Wolfslebensraum in St. Gittal Gewichte entsprechend ihrer relativen Bedeutung. Die Infomationsebene "bewaldet" wird mit dem Faktor 3 gewichtet, diejenige mit dem Kriterium "steiles Gelände" mit dem Faktor 2. Nach der Zuweisung der Gewichte werden die beiden Ebenen addiert. Die Eignungswerte der resultierenden Informationsebene reichen von 0 (ungeeignet) bis 5 (sehr geeignet).

### <span id="page-17-0"></span>**1.3.2. Gewichtete lineare Summation**

#### **Fallbeispiel St. Gittal**

Der folgende Abschnitt untersucht die gewichtete Verschneidung am Beispiel des Wolfslebensraumes in St. Gittal noch etwas genauer. Im Hinblick auf eine realistischere Modellierung der geeigneten Lebensräume verwendet das folgende Beispiel nicht mehr bloss binäre Eingangsdaten wie die Boolesche Verschneidung, sondern Ratiodaten:

Vegetationsdichte anstelle "Wald/Nicht-Wald"

- Hangneigung anstelle "steil/nicht-steil"
- Bevölkerungsdichte anstelle "Siedlung/Nicht-Siedlung"

Der wohl einfachste Ansatz für eine gewichtete Verschneidung bildet die gewichtete lineare Summation im Rastermodell. Die folgenden Punkte zeigen das Standardvorgehen bei der Anwendung dieses Algorithmus:

- 1. Kriterienwahl: Der erste Schritt besteht in der Wahl der Kriterien, die den gesuchten Raum charakterisieren.
- 2. Standardisierung: Nun müssen die unterschiedlichen Messskalen der Eingangsdatensätze aufeinander abgestimmt werden. Es wenig sinnvoll, die prozentuale Hangneigung direkt mit einer Bevölkerungsdichte zu verrechnen. Deshalb weist man den Eingangsdaten völlig verschiedene Einheiten einer standardisierten numerischen Indexskala zu (beispielsweise 0–1, 0–100, 0–255). Daraus folgt, dass die Werte der resultierenden Eignungsebenen keine Einheiten mehr tragen, sondern lediglich einen numerischen Eignungsindex. Die Zuordnung der Eingangswerte auf die Indexskala kann auf verschiedene Weise erfolgen, am einfachsten ist eine lineare Zuordnung. Bei der gewichteten Verschneidung bezeichnet die Standardisierung <sup>6</sup> die Übersetzung der heterogenen Eingangsdaten in eine für alle Ebenen einheitliche Skala.
- 3. Verteilung der Gewichte: Weiter erhält jede Informationsebene einen Multiplikator, ein Gewicht. Die Gewichte widerspiegeln die relative Bedeutung der Informationsebenen zueinander. Die wichtigste Ebene erhält das grösste Gewicht. Die richtige Wahl der Gewichte wird in "**[Bestimmung der Gewichte](#page-21-0)**" behandelt.
- 4. Anwendung des Algorithmus: Beim Algorithmus der gewichteten linearen Summation werden alle Rasterzellen einer Informationsebene mit ihrem Gewicht multipliziert und die Ebenen anschliessend addiert. In der resultierenden Eignungsebene weisen die geeigneten Rasterzellen hohe, die ungeeigneten hingegen tiefe Werte auf.

Diese Animation gibt Ihnen die Möglichkeit, selbst für die Gemeinde St. Gittal eine Eignungsanalyse zur Bestimmung potenzieller Lebensräume für den Wolf durchzuführen. Bestimmen Sie, wie die Eingangs-Layer standardisiert und gewichtet werden sollen.

**Dieses Element (Animation, Video etc.) kann nicht dargestellt werden und ist nur in der Onlineversion sichtbar. [\[link\]](http://www.gitta.info/Suitability/de/multimedia/ComputeWeight.swf)**

#### **[Vergrössern](http://www.gitta.info/Suitability/de/multimedia/ComputeWeight.swf)**

- 1. Kriterienwahl: Sie haben bereits früher gelesen, dass der Wolf dichte Vegetation und steiles, steiniges Gelände bevorzugt. Neu können Sie nun auch berücksichtigen, dass er die Nähe zur Siedlung eher meidet. Folgende Informationsebenen stehen Ihnen zur Verfügung:
	- Walddichte (oberste Zeile): 4 Bewuchskategorien: unbewachsen (0%) wenig bewachsen (40%), stark bewachsen (60%), und total bewachsen (100%).
	- Hangneigung (mittlere Zeile): 3 Hangneigungskategorien: gering (10), mittel (20), und hoch (30).

<sup>&</sup>lt;sup>6</sup> Bei der gewichteten Verschneidung bezeichnet Standardisierung die Übersetzung der heterogenen Eingangsdaten in eine für alle Ebenen einheitliche Skala (z. B. 0–1, 0–100, 0–255).

- Siedlungsdichte (unterste Zeile): 3 Kategorien der Siedlungsdichte: unbesiedelt (0), dünn besiedelt (100), und dicht besiedelt (200).
- 2. Standardisierung: Alle Eingaberaster müssen nun auf den Wertebereich von 0 bis 1 umgerechnet werden. In der Animation müssen Sie die Werte 0 und 1 in die dafür vorgesehenen Felder eintragen. Beachten Sie, dass bei gewissen Themenebenen zusätzlich zur Standardisierung auch noch der Wertebereich invertiert werden muss. Dies geschieht immer dann, wenn ein hoher Wert der Eingangsebene ungeeignet für den Wolf ist und deshalb den Wert 0 erhalten muss.
- 3. Verteilung der Gewichte: Nun müssen Sie als Wolfsexperte oder -expertin den einzelnen Ebenen Gewichte zuweisen. Tragen Sie dazu die Gewichte in die gewichtssteinförmigen Felder ein. Weisen Sie dem schützenden Wald die grösste Bedeutung zu und gewichten Sie die Waldebene mit 5. Die Hangneigung erhält das Gewicht 3, die unbesiedelten Gebiete das Gewicht 2.
- 4. Anwendung des Algorithmus: Die gesuchte Eignungsebene ergibt sich aus der Multiplikation der Ebenen mit ihren Gewichten und der abschliessenden Summation der Ebenen. Ein Klick auf die Taste "Berechnen" liefert die Resultate. Die nach den getroffenen Annahmen geeignetsten Lebensräume für den Wolf weisen nun die Werte zwischen 7,5 und 8,5 auf. Ungeeignete Gebiete tragen tiefe Werte bis hin zu ungeeignet  $(= 0)$ .

Nun liegt es an Ihnen, weitere Standardisierungen und Gewichtungen auszuprobieren. Experimentieren Sie mit extremen Gewichtsverteilungen. Achten Sie jeweils darauf, wie sich die resultierende Eignungskarte verändert und interpretieren Sie die Resultate.

## <span id="page-19-0"></span>**1.3.3. Schwachpunkte, Probleme und Beurteilung**

Wie die Boolesche Verschneidung hat auch die gewichtete Verschneidung ihre Schwachpunkte und Probleme. Das grösste Problem bildet sicher die Wahl der Gewichte: Wie Sie selbst gesehen haben, beeinflussen sie das Resultat einer Eignungsanalyse erheblich. Mit welcher Rechtfertigung erhielt die Vegetationsebene im obigen Beispiel das grösste Gewicht? Meist nehmen Experten und Expertinnen diese Gewichtung vor und berufen sich dabei auf Angaben in der Fachliteratur. Aber unterschiedliche Fachleute werden die Gewichtung der Kriterien je nach eigenen Interessen unterschiedlich vornehmen. So dürften Biologen, Touristiker und Jäger die Gewichtungen zur Bestimmung der geeigneten Wolfslebensräume in St. Gittal sehr unterschiedlich vornehmen. Im obigen Beispiel erfolgte die Gewichtung willkürlich. Die folgende Unit zeigt, dass es auch andere Vorgehensweisen gibt. Weiter gilt es festzuhalten, dass in vielen SDSS-Anwendungen gezielt ein experimenteller Umgang mit der Gewichtsverteilung gepflegt wird. Im Sinne von "was wäre wenn"-Szenarien kann so der Einfluss verschiedener Kriterien in einer Eignunsanalyse untersucht werden. Ein weiteres Problemfeld ist die Wahl des Evaluationsalgorithmus. Anstatt einer linearen Zuordnung der Eingangs- auf die Indexskala, wären beliebige andere Funktionen denkbar. Und anstatt die gewichteten Eingangsebenen zu summieren, könnten sie auch z. B. multipliziert oder verrechnet werden. Die Resultate einer Eignungsanalyse können selbst bei identischen Eingangsdaten und identischen Gewichten je nach Wahl des Verrechnungsmodus beträchtlich variieren. Aus diesen Gründen ist beim Einsatz der gewichteten Verschneidung stets darauf zu achten, die Entstehungsbedingungen der Resultate klar aufzuzeigen. Nur so können die Eignungskarten als das dienen, was sie wirklich sind: ein objektives Hilfsmittel zur Entscheidungsunterstützung.

## <span id="page-20-0"></span>**1.3.4. Übung**

#### **Addition vs. Multiplikation**

Angenommen, die beiden Themenebenen aus der Abbildung **[Weighted Overlay im Raster- bzw.](#page-17-1) [Vektormodell](#page-17-1)** werden nicht addiert, sondern multipliziert. Welche wesentliche Änderung ergibt sich dann für die Resultatebene? Beurteilen Sie die folgende Aussage: "Zellen mit 0 in der Eingangsebene erhalten einen kleineren Einfluss, weil sie im Gegensatz zur Addition bei der Multiplikation in die resultierende Eignungsebene übertragen werden."

- 1. + weil + (d. h. erster Satzteil richtig, zweiter Satzteil richtig, logische Verknüpfung richtig)
- 2. + / + (d. h. erster Satzteil richtig, zweiter Satzteil richtig, logische Verknüpfung falsch)
- 3. + / (d. h. erster Satzteil richtig, zweiter Satzteil falsch, logische Verknüpfung falsch)
- 4. / + (d. h. erster Satzteil falsch, zweiter Satzteil richtig, logische Verknüpfung falsch)
- 5. / (d. h. erster Satzteil falsch, zweiter Satzteil falsch, logische Verknüpfung falsch)

#### **Lösung**

4. Richtig ist, dass Zellen mit einer 0 bei der Multiplikation einen höheren Einfluss erhalten, weil (b) gilt.

#### **Gewichte-Rechner**

Zur Festigung Ihres Wissens über die gewichtete Verschneidung sind Sie nun aufgefordert die Eignungswerte bestimmter Pixel in der Resultatkarte rechts selbst nachzurechnen. Gesucht sind die Werte der gelben Felder in der Resultatkarte ganz rechts. Tragen Sie die Werte in die Felder ein und klicken Sie die Taste "Prüfen". Falls Sie ungeübt im Kopfrechner sind, nehmen Sie ein Blatt Papier zu Hilfe.

**Dieses Element (Animation, Video etc.) kann nicht dargestellt werden und ist nur in der Onlineversion sichtbar. [\[link\]](http://www.gitta.info/Suitability/de/multimedia/TestWeight.swf)**

#### **[Vergrössern](http://www.gitta.info/Suitability/de/multimedia/TestWeight.swf)**

## <span id="page-21-0"></span>**1.4. Bestimmung der Gewichte**

Kommen wir nochmals zurück auf das Beispiel der Entscheidungsfindung beim Kauf eines neuen Autos aus der letzten Unit. Während sich in einer Familie der Vater vielleicht v.a. für die Pferdestärken interessiert, achtet die Mutter hauptsächlich auf die Sicherheit des Fahrzeugs und die Kinder wollen unbedingt die Farbe des neuen Autos bestimmen. Zugegeben, das Beispiel ist stark pauschalisiert. Ungeachtet dessen zeigt es aber, dass beim Prozess der Entscheidungsfindung die verschiedenen Interessengruppen (Vater, Mutter, Kinder) die einzelnen Kriterien als ganz unterschiedlich wichtig empfinden. Wie aber soll denn jetzt das für die Familie geeignetste Auto ermittelt werden? Haben die Forderungen der Eltern mehr Gewicht als die der Kinder? Genau die gleiche Frage stellt sich bei der Suche nach dem Lebensraum für den Wolf in St. Gittal. Angenommen die Experten und Expertinnen hätten sich darauf geeinigt, eine gewichtete Verschneidung für ihre Eignungsanalyse zu verwenden. Wie sollen sie nun die einzelnen Kriterien resp. Informationsebenen gewichten? Wie kommen die Experten darauf, dass etwa das Kriterium "Rückzugsgebiet Wald" 1,5-mal so wichtig sein soll wie "steiles und felsiges Gelände"? Die Verteilung der Gewichte ist bei einer Eignungsanalyse mit gewichteter Verschneidung genauso wichtig wie schwierig. Diese Unit zeigt drei Methoden, wie im Dialog mit den Experten eine Gewichtung der Kriterien erfolgen kann.

### **Lernziele**

- Sie kennen drei verschiedene Methoden zur Bestimmung der Gewichte der Kriterien einer MCE.
- Sie kennen zu allen Methoden Vor- und Nachteile und können die drei Methoden gegeneinander abwägen.
- Sie können einfache Methoden zur Gewichtsbestimmung in einem Spreadsheet umsetzen.
- Sie können eine Kreuzmatrix in Saaty's AHP zur relativen Gewichtung der Einflussfaktoren einer MCE richtig ausfüllen.

## <span id="page-21-1"></span>**1.4.1. Gewichtung nach Ranglisten**

Am einfachsten erfolgt eine Gewichtung über eine Rangierung ("ranking") der Kriterien. Dabei kann aufsteigend oder absteigend rangiert werden. Aufsteigend bedeutet, dass das wichtigste Kriterium den Rang 1 erhält, das zweitwichtigste den Rang 2 usw. Durch eine absteigende Rangierung erhält das unwichtigste Kriterium den Rang 1, das nächst wichtigere den Rang 2 usw. Sind die Ränge einmal verteilt, können die den Rängen entsprechenden numerischen Gewichte auf verschiedene Weise abgeleitet werden.

- Summierend ("rank sum"): Bei n Kriterien erhält der Rang r das Gewicht n  $r + 1$ .
- Reziprok ("rank reciprocal"): Bei n Kriterien erhält der Rang r das Gewicht 1/r, also seinen Kehrwert.
- Exponentiell ("rank exponent"): Bei n Kriterien erhält der Rang r das Gewicht (n r + 1)p. Dabei ist der Exponent p ein Parameter, um die Verteilung der Gewichte zu steuern. Ist  $p = 0$ , erhalten alle Kriterien das gleiche Gewicht. Der Wert p = 1 gewichtet wie die summierende Gewichtung. Je höher p wird, desto steiler wird die Gewichtsverteilung.

Meist werden die einzelnen Gewichte um der Vegleichbarkeit willen normalisiert: Durch die Division der einzelnen Gewichte durch die Summe aller Gewichte werden die einzelnen Gewichte zu Bruchzahlen im Wertebereich 0-1 umgerechnet. Die Summe der normalisierten Gewichte beträgt 1.

#### **Vor- und Nachteile**

Die Gewichtung nach Ranglisten ist sehr beliebt, weil sie so einfach ist. Allerdings nimmt ihre Aussagekraft mit zunehmender Kriterienzahl rasch ab. Die Resultate dieses Ansatzes sollten immer äusserst vorsichtig interpretiert und sorgfältig dokumentiert werden. Sie dürfen höchstens als einfache erste Annäherung verstanden werden.

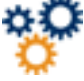

Für die Wolfsexperten und -expertinnen gilt es die Kriterien Vegetationsbedeckung, Hangneigung, Siedlungsdichte, Distanz zur Strasse und Beutedichte für eine gewichtete Verschneidung zu bewerten. Dazu werden die Kriterien nach ihrer relativen Bedeutung rangiert. Die Tabelle zeigt eine mögliche Rangierung und die daraus resultierenden normalisierten Gewichte. Sie können jederzeit eine eigene Rangierung vornehmen und den Exponenten p verändern (farbige Felder).

**Dieses Element (Animation, Video etc.) kann nicht dargestellt werden und ist nur in der Onlineversion sichtbar. [\[link\]](http://www.gitta.info/Suitability/de/multimedia/WeightByRanklist.swf)**

## <span id="page-22-0"></span>**1.4.2. Gewichtung durch Einstufung**

Eine andere verbreitete Methode ist die Einstufung ("rating"). Dabei erhalten die rangierten Kritereien je nach ihrer relativen Bedeutung eine Punktzahl.

- Bei der Verteilung mit Gesamtpunktzahl ("point allocation") gilt es, eine Gesamtpunktzahl auf die gewählten Kriterien zu verteilen. Bei einer Gesamtpunktzahl von z. B. 100 könnten die Kriterien mit abnehmender Bedeutung die Gewichte 35, 30, 20, 10 und 5 Punkte bekommen.
- Bei der Verhältnisschätzung ("ratio estimation") hingegen kann jedes Kriterium mit einer beliebigen Punktzahl aus einem definierten Wertebereich versehen werden. Das wichtigste Kriterium erhält die höchste Punktzahl (z. B. 100), völlig unbedeutende Kriterien dagegen die Punktzahl 0.

#### **Vor- und Nachteile**

Auch diese Methode ist sehr einfach umzusetzen und deshalb beliebt. Sie eignet sich besonders für einfache Fragestellungen mit wenigen Kriterien, deren relative Bedeutung mit etwas gesundem Menschenverstand oder Sachwissen abgeschätzt werden kann. Allerdings ist die Verteilung der Punktzahlen wiederum sehr subjektiv und meist nur schlecht legitimierbar.

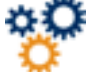

Diesmal gilt es, den fünf bekannten Kriterien entsprechend ihrer relativen Bedeutung eine Punktzahl zuzuweisen. Beachten Sie, dass die Verteilung der Gesamtpunktzahl so erfolgt, dass die Summe der Teilpunktzahlen genau der Gesamtpunktzahl entspricht. Wiederum werden die Gewichte für die bessere Vergleichbarkeit normalisiert. Probieren Sie selbst eigene Punktverteilungen aus und vergleichen Sie die resultierenden Gewichtungen.

**Dieses Element (Animation, Video etc.) kann nicht dargestellt werden und ist nur in der Onlineversion sichtbar. [\[link\]](http://www.gitta.info/Suitability/de/multimedia/WeightByClassification.swf)**

## <span id="page-23-0"></span>**1.4.3. Gewichtung durch paarweises Vergleichen**

Eine weitere Methode zur Gewichtung mehrerer Kriterien ist die Gewichtung durch paarweises Vergleichen. Sie geht zurück auf den Analytic Hierarchy Process (AHP), ein bekanntes Vorgehen zur Entscheidungsunterstützung nach dem amerikanischen Mathematikprofessor ([1980\)](#page-29-4).

Folgende drei Schritte führen zum Resultat:

- Ausfüllen der paarweisen Vergleichsmatrix: Im ersten Schritt werden immer zwei Kriterien im Hinblick auf ihre relative Bedeutung bewertet. Dazu stehen Indexwerte von 1 bis 9 zur Verfügung. Ist Kriterium A genau gleich wichtig wie Kriterium B erhält diese Beziehung den Index 1. Ist A aber viel wichtiger als B, lautet der Index 9. Dazwischen sind alle Abstufungen möglich. Für die Beziehung "weniger wichtig" stehen entsprechend die Bruchwerte 1/1 bis 1/9 zur Verfügung: Ist etwa A viel weniger wichtig als B, lautet die Bewertung 1/9. Die Wertungen werden Reihe um Reihe in eine Kreuzmatrix eingetragen. In der Diagonalen der Matrix stehen nur Einsen. Zuerst wird die rechte obere Hälfte der Matrix ausgefüllt, bis jedes Kriterium einmal mit jedem anderen verglichen wurde. Wurde A gegenüber B mit der relativen Bedeutung n bewertet, so muss B gegenüber A mit 1/n bewertet werden. Ist die Vegetationsbedeckung leicht wichtiger als die Hangneigung (Index 3), so ist entsprechend die Hangneigung leicht unwichtiger als die Vegetationsbedeckung (Index 1/3). Aus Gründen der Konsistenz kann deshalb die linke untere Hälfte der Matrix mit den Kehrwerten der bereits eingefüllten Bewertungen ergänzt werden.
- Berechnung der Kriteriengewichte: Im zweiten Schritt werden die Gewichte der einzelnen Kriterien berechnet. Zunächst wird eine normalisierte Vergleichsmatrix erstellt: Jeder Matrixwert wird dazu durch die Summe seiner Kolonne dividiert. Um die Gewichte der einzelnen Kriterien zu erhalten, wird der Mittelwert jeder Reihe dieser zweiten Matrix ermittelt. Diese Gewichte sind bereits normalisiert, ihre Summe beträgt 1.
- Abschätzung der Konsistenzmatrix: Als abschliessenden Schritt wird in dem Verfahren eine statistisch abgesicherte Abschätzung der Konsistenz der erhaltenen Gewichte gemacht [\(1999](#page-29-5)). Dieses Verfahren sprengt allerdings den Rahmen dieses Kurses und wird deshalb nicht weiter behandelt.

#### **Vor- und Nachteile**

Diese Methode erlaubt eine Konzentration auf den Vergleich von jeweils nur zwei Kriterien. Der Aufwand stets alle Kriterien mit allen zu vergleichen, steigt dadurch bei vielen Klassen rasant an (genau genommen sind es bei n Kriterein n(n - 1)/2 Vergleiche). Die Integration der Methode in eine Computerumgebung ist einfach. Sei es als Spreadsheet oder in ein GIS. Letzteres hat der erfolgreiche Einsatz der Methode im Umwelt-SDSS "IDRISI" gezeigt. Weitere Informationen zu IDRISI finden Sie bei [Clark Labs](http://www.clarklabs.org/).

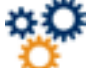

Diese Animation ermöglicht Ihnen den AHP mit selbst gewählten Gewichtungen am Fallbeispiel der Eignungsanalyse für das Wolfshabitat selbst auszuprobieren. Sie als die Wolfsexperten und expertinnen sind beauftragt, alle fünf Kriterien in ihrer relativen Bedeutung zu beurteilen. Und so lesen Sie die aufgelisteten Standardwerte: Beginnend in der ersten Zeile wurde Vegetation als "gleich bis leicht wichtiger" als die Hangneigung beurteilt: Diese Zelle erhält den Index 2. Der Wert 0,5 (d. h. 1/2) in der letzten Zelle dieser ersten Zeile weist die Vegetation als "gleich wichtig bis leicht unwichtiger" als die Vegetation aus. Derart muss die ganze rechte obere Hälfte der Matrix ausgefüllt werden. Die linke untere Hälfte beinhaltet die entsprechenden Kehrwerte der Beurteilungen. Ersetzen Sie nun die Standardwerte mit eigenen Gewichtungen und studieren Sie die Veränderung der Gewichte.

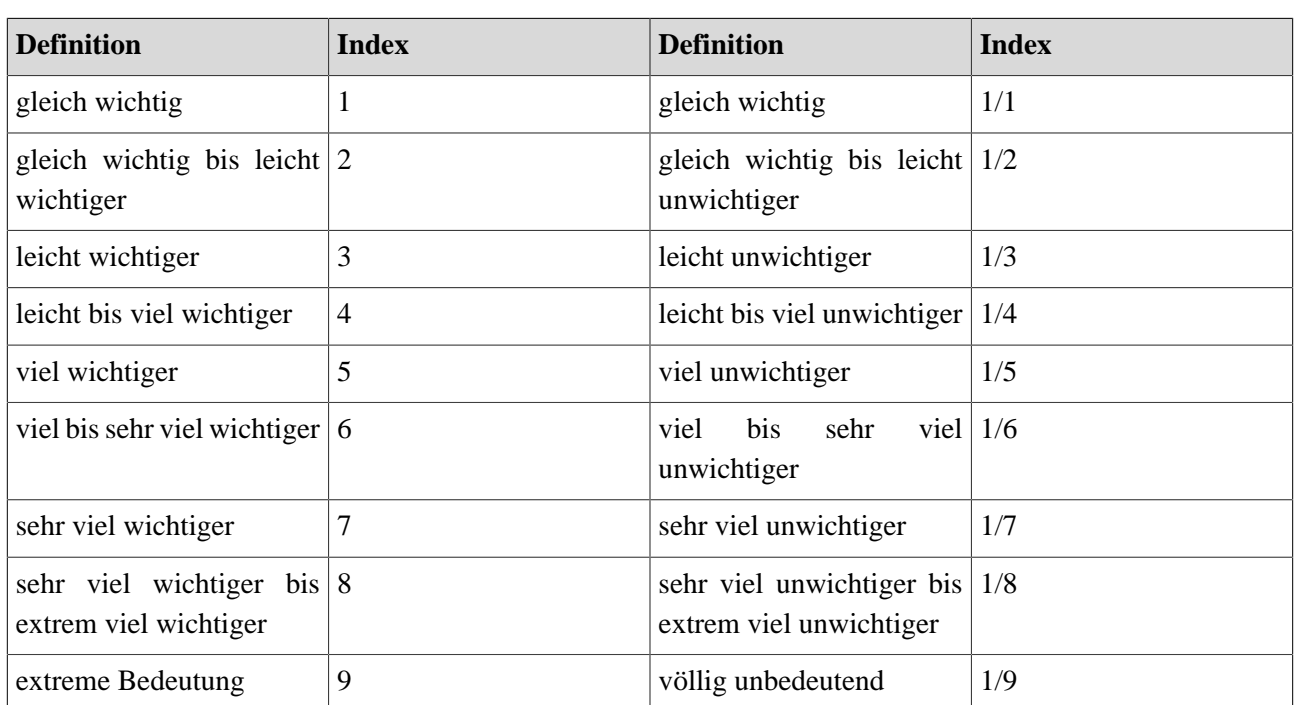

**Dieses Element (Animation, Video etc.) kann nicht dargestellt werden und ist nur in der Onlineversion sichtbar. [\[link\]](http://www.gitta.info/Suitability/de/multimedia/saatyAHP.swf)**

*Gewichte*

## <span id="page-24-0"></span>**1.4.4. Abschliessende Beurteilung**

Die drei Methoden unterscheiden sich durch die ihnen zugrunde liegende Skala: Die Spannweite reicht von der Ordinal- (Gewichtung nach Ranglisten), über die Intervall- (Gewichtung durch Einstufung) bis hin zur Ratio-Skala (paarweises Vergleichen). Während die ersten beiden ohne jedes theoretische Fundament dastehen, lässt sich die letzte Methode statistisch absichern. Welche der drei Methoden zum Einsatz kommt, hängt von einer Reihe von Fragen ab: Wie genau muss die Analyse sein? Wie gross ist die Fachkompetenz und die Erfahrung der Fachleute mit gewichteter Verschneidung? Oder wie schwierig ist die Integration der Methode in ein GIS? Die grosse Gefahr beim Einsatz von Gewichtungen in der räumlichen MCE liegt in der unbedarften, unvorsichtigen oder gar falschen Festlegung der Gewichte. Falsche Gewichte führen zu falschen Resultaten der Eignungsanalyse und können so zu falschen Entscheidungen führen. Diese Gefahr besteht bei allen drei Methoden, da die Gewichtung letztlich immer in der Verantwortung von Fachleuten liegt. Deshalb sollte jede Eignungskarte detailliert darüber informieren, wie sie erstellt wurde und welche Annahmen ihr zugrunde liegen.

## <span id="page-24-1"></span>**1.4.5. Übung**

Erstellen Sie ein Excel-Spreadsheet, welches für die 5 Kriterien des Fallbeispiels die Gewichte nach den drei vorgestellten Methoden berechnen kann (Ranglisten, Einstufung, paarweises Vergleichen).

Die drei vorgestellten Methoden finden Sie als separate Tabellenblätter in der **[EXCEL-Datei](http://www.gitta.info/Suitability/de/application/Weight.xls) [Weight.xls](http://www.gitta.info/Suitability/de/application/Weight.xls)**

## <span id="page-26-0"></span>**1.5. Zusammenfassung**

Die Eignungsanalyse mit GIS ist eine Evaluation eines Standortes oder eines Raumes für eine bestimmte Nutzung, die i.d.R. durch eine Verschneidung sozialer, ökologischer, ökonomischer, physikalischer, biologischer oder anderer Kriterien erfolgt. Das Resultat einer Eignungsanalyse ist meist eine Eignungsoder Gefahrenkarte. Je nach Auswahl der Kriterien für eine Nutzung muss unterschieden werden, ob mehrere Kriterien relevant sind (Multi Criteria Evaluation MCE) oder ausschliessende Nutzungsansprüche vorliegen, die abgewogen werden müssen (Multi Obejective Evaluation MOE). Die Verschneidung ("overlay") bezeichnet die digitale Zusammenführung von Lage und Attributinformationen mehrerer räumlicher Themenebenen ("layers"). Die Boolesche Verschneidung beruht auf der Annahme, dass verschiedene Verknüpfungen "wahr" oder "falsch" sein können aber nie beides (z.B., gesucht sind Areale für die die Verknüpfung "Wald" und "Osthang" "wahr" ist). Die in GIS-Produkten direkt verfügbaren Booleschen Verschneidungen sind Schnittmenge (AND), Vereinigung (OR), exklusive Vereinigung (XOR) und Negation (NOT). Eine Unterscheidung nur in Kategorien "wahr" und "falsch" wird der Realität jedoch selten gerecht. Daher wird hier die Einführung von auf Intervall- und Verhältnisskalen basierenden Themenebenen und gewichteter Entscheidungskriterien vorgenommen. Der Schwachpunkt der gewichteten Verschneidung ist die angemessene Zuweisung der Gewichte. Sie kann je nach Interessenlage der gewichtenden Experten beträchtlich variieren und damit die Resultate merklich beeinflussen. Um eine Willkür zu vermeiden wird versucht durch verschiedene Methoden Regeln zur Gewichtung zu definieren. Die einfachste Gewichtung erfolgt nach einer Rangierung der Kriterien ("ranking"): je höher der Rang eines Layers, desto höher sein Gewicht. Eine andere Methode der Rangierung ist die durch Einstufung ("rating"), bei der die Themenebenen entsprechend ihrer Bedeutung einen Teil einer vorgegebenen Gesamtpunktzahl zugesprochen erhalten. Des Weiteren kann eine Gewichtung durch paarweises Vergleichen erfolgen: Das Wesen dieses Ansatzes besteht darin, dass jeweils zwei Kriterien auf ihre relative Bedeutung bewertet werden, bevor aus einer Vergleichsmatrix die Gewichte der einzelnen Layer berechnet werden. Bei allen drei Methoden besteht die Gefahr, durch unvorsichtige und unseriöse Gewichtung wenig aussagekräftige Resultate zu erzeugen.

## <span id="page-27-0"></span>**1.6. Literaturempfehlungen**

• **Heywood, I.; Cornelius, S.; Carver, S.**, 2006. *An Introduction to Geographical Information Systems*. 3rd Edition. New York: Longman. [p. 238-243]

## <span id="page-28-0"></span>**1.7. Glossar**

#### **Boolesche Algebra:**

Die Boolesche Algebra (engl. Boolean algebra) ist eine Art der Mathematik, die nicht mit Zahlen, sondern mit Wahrheitszuständen ("wahr", "falsch") umgeht. Anstelle der Grundrechenarten kennt die Boolesche Algebra Operationen, die zwei Wahrheitszustände als Eingangswerte miteinander verknüpfen und als Ergebnis wiederum einen Wahrheitszustand ergeben. Die wichtigsten Operatoren sind AND (Schnittmenge), OR (Vereinigung), XOR (exklusive Vereinigung) und NOT (Negation).

#### **Boolesche Verschneidung:**

Die Boolesche Verschneidung (engl. Boolean Overlay) ist eine Verschneidung von binär codierten Themenebenen unter Verwendung der Booleschen Operatoren AND, OR, XOR und NOT. Resultat einer Booleschen Verschneidung ist wiederum eine Themenebene mit Gebieten, für die "wahr" resp. "falsch" gilt.

#### **Eignungsanalyse:**

Die Eignungsanalyse (engl. Suitability Analysis) ist eine Evaluation der Eignung eines Standortes oder eines Raumes für eine bestimmte Nutzung. Die Eignungsanalyse erfolgt in der Regel durch eine Verschneidung sozialer, ökologischer, ökonomischer, physikalischer, biologischer oder anderer Kriterien. Meist bilden Eignungskarten das Resultat einer Eignungsanalyse. Sie stellen die räumliche Verteilung der ermittelten Eignungswerte grafisch dar.

#### **Entscheidungsunterstützung mit GIS:**

Die Entscheidungsunterstützung mit GIS (engl. Decision Support in GIS) ist ein auf der Eignungsanalyse beruhendes Verfahren zur Unterstützung von Entscheidungsträgern in Fragen der Raum- und Umweltplanung. Räumliche Modelle und Szenarien dienen der Beurteilung verschiedener Raumnutzungsvarianten. Bei mehreren Eignungskriterien und nur einer Zielsetzung erfolgt eine Multikriterien-Evaluation (Multi Criteria Evaluation, MCE). Im komplexeren Fall von mehreren, sich möglicherweise gar ausschliessenden Zielsetzungen müssen die verschieden Raumnutzungen gegeneinander abgewogen werden (Multi Objective Evaluation, MOE).

#### **Gewichtete Verschneidung:**

Die gewichtete Verschneidung (engl. Weighted Overlay) ist eine Verschneidung standardisierter und unterschiedlich gewichteter Themenebenen in einer Eignungsanalyse. Die Gewichte beziffern dabei die relative Bedeutung der berücksichtigten Eignungskriterien.

#### **Standardisierung:**

Bei der gewichteten Verschneidung bezeichnet Standardisierung die Übersetzung der heterogenen Eingangsdaten in eine für alle Ebenen einheitliche Skala (z. B. 0–1, 0–100, 0–255).

## <span id="page-29-0"></span>**1.8. Bibliographie**

- <span id="page-29-3"></span>• **Baumgartner, H.**, 1995. Wölfe: Die Räuber kommen wieder. *Facts*, Nr. 29, 86. Herunterladen: [../application/facts1995\\_wolf.pdf](#page-0-0)
- **Eastman, J. R.**, 1999. Multi-criteria evaluation and GIS. *In:* **Longley, P.; Goodchild, M.F.; Maguire, D.J. und Rhind, D.W.**, ed. *Geographical Information Systems: Principles, Techniques, Management and Applications*. New York, etc.: John Wiley & Sons.
- **Heywood, I.; Cornelius, S.; Carver, S.**, 2006. *An Introduction to Geographical Information Systems*. 3rd Edition. New York: Longman. [p. 238-243]
- **Jones, Ch. B.**, 1997. *Geographical Information Systems and Computer Cartography*. Harlow: Longman.
- <span id="page-29-1"></span>• **Kittl, B.**, 2001. Empfang mit der Flinte. *Facts*, Nr. 06, 102. Herunterladen: [../application/facts2001\\_wolf.pdf](#page-0-0)
- <span id="page-29-2"></span>• **KORA**, 2005. *Dokumentation Wolf*. Bern: Bundesamts für Umwelt, Wald und Landschaft (BUWAL). Herunterladen: [../application/wolf\\_kora.pdf](#page-0-0)
- <span id="page-29-5"></span>• **Malczewski, J.**, 1999. *GIS and Multicriteria Decision Analysis*. New York: John Wiley & Sons.
- <span id="page-29-4"></span>• **Saaty, T. L.**, 1980. *The Analytic Hierarchy Process: Planning Setting Priorities, Resource Allocation*. New York: McGraw-Hill International.